## **GUIDELINES FOR SUBMISSION OF SAFETY STATUS REPORT (SSR)**

## **Step-1: Regulatory Forms -----> Common Forms ------> Safety Status Report**

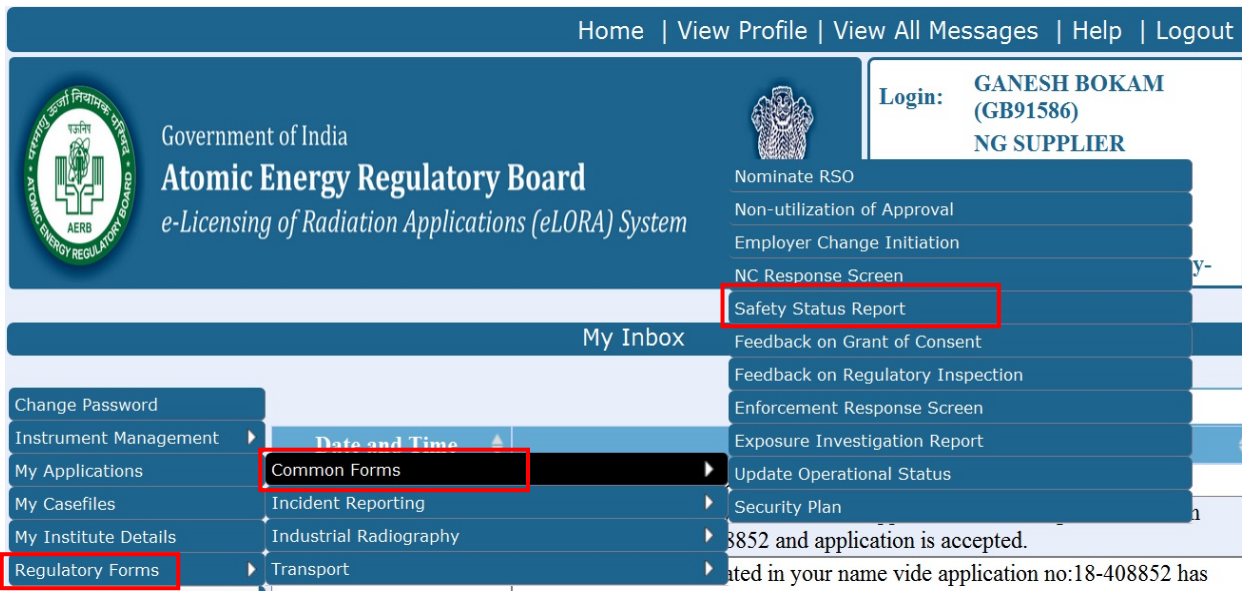

## **Step-2:** Following page will be shown after SSR selection, click on OK

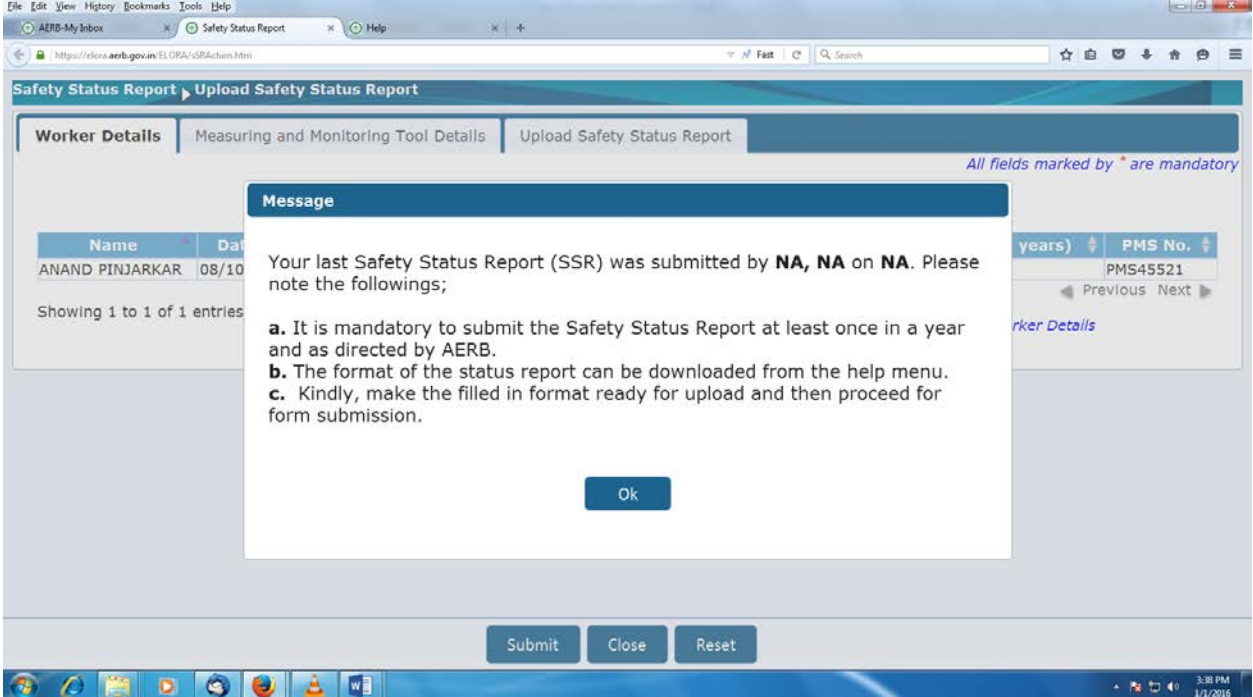

## **Step: 3** :

**Note:** Update the Workers details, Measuring and Monitoring Tool Details if not updated earlier in eLORA, by following the proper procedures. General Guidelines are available on e-LORA webpage.

Now select **Upload Safety Status Report**, answer the questions. Upload the signed copy of SSR at Safety Status Report.

At any other Attachment Tab, you may attach anything to communicate with AERB

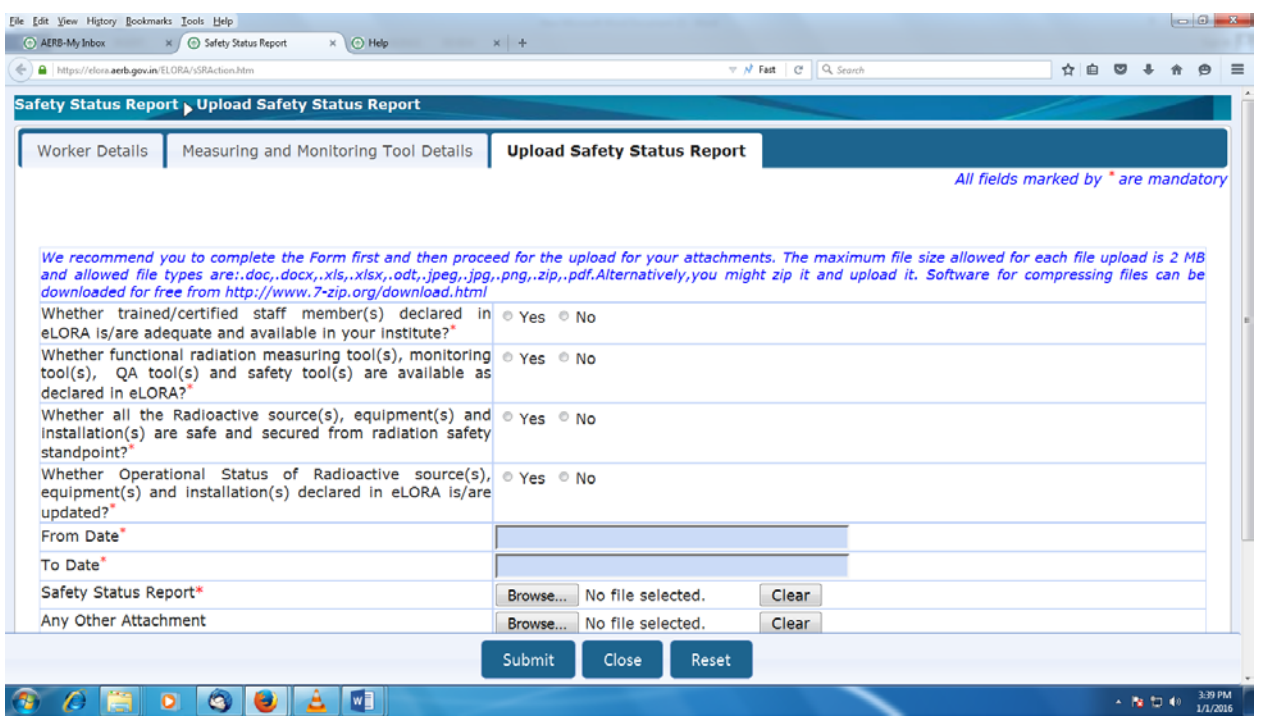

\*\*\*\*\*\*\*\*\*\*\*\*\*\*\*\*